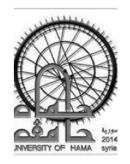

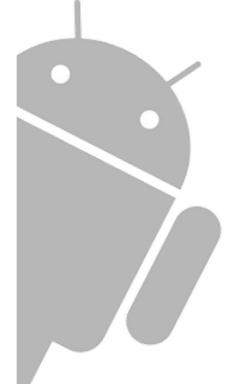

# Mobility Programming

Lecture 5: Broadcast Receivers

DR. RAMEZ ALKHATIB

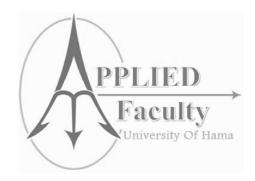

#### **Broadcast Receivers**

| □ simply respond to broadcast messages from other applications or from the system itself.  ✓ These messages are sometime called events or intents.           |
|----------------------------------------------------------------------------------------------------|
| ☐ Example system broadcasts: screen has turned off, the battery is low, user is present using phone, or a picture was captured.                              |
| Applications can initiate broadcasts—e.g., to let other applications know that some data has been downloaded to the device and is available for them to use. |
| Don't display a UI, but can create a status bar notification to alert the user when a broadcast event occurs.                                                |
|                                                                                                    |

#### **Broadcast Receivers**

- Usually, a broadcast receiver is just a "gateway" to other components and is intended to do a very minim amount of work. For instance, it might initiate a service to perform some work based on the event.
  - ➤ Important: you must complete tasks in a Broadcast Receiver in <10s. If you have a task that will take longer, you must start a new thread to avoid app assassin OS.

### Lifecycle

The system delivers a broadcast Intent to all interested broadcast receivers, which handle the Intent sequentially.

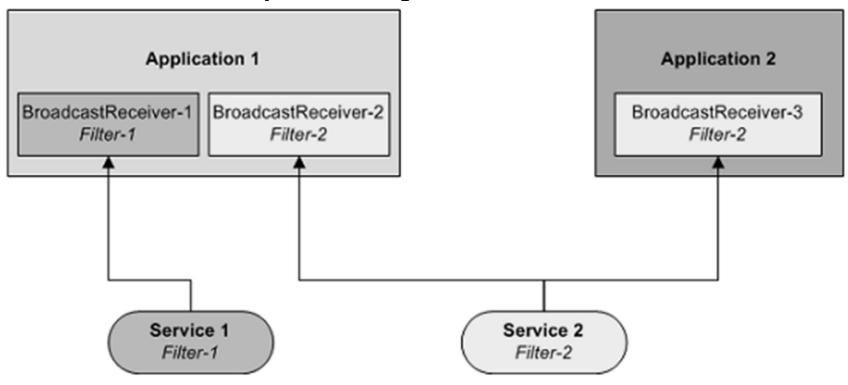

## Lifecycle

A broadcast receiver has a single callback method:

void onReceive(ContextcurContext, IntentbroadcastMsg)

- 1) When a broadcast message arrives for the receiver, Android calls its onReceive() method and passes it the Intent object containing the message.
- 2) The broadcast receiver is considered to be active only while it is executing this method.
- 3) When onReceive() returns, it is inactive.

- ☐ There are following two important steps to make BroadcastReceiver works for the system broadcasted intents:
  - >Creating the Broadcast Receiver.
  - ➤ Registering Broadcast Receiver

### Creating the Broadcast Receiver

A broadcast receiver is implemented as a subclass of **BroadcastReceiver**class and overriding the onReceive() method where each message is received as a **Intent** object parameter.

### Registering Broadcast Receiver

An application listens for specific broadcast intents by registering a broadcast receiver in *AndroidManifest.xml* file. Consider we are going to register *MyReceiver* for system generated event ACTION\_BOOT\_COMPLETED which is fired by the system once the Android system has completed the boot process.

#### Registers for Intents to Observe

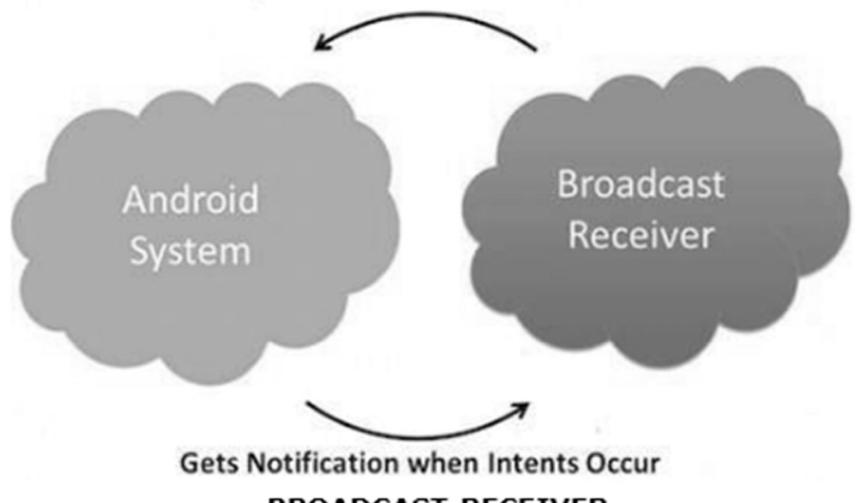

**BROADCAST-RECEIVER** 

### Registering a Broadcast receiver

```
<?xml version="1.0" encoding="utf-8"?>
<manifest xmlns:android="http://schemas.android.com/apk/res/android"</pre>
    package="com.example.BroadcastDetector"
    android:versionCode="1"
    android:versionName="1.0" >
    <uses-sdk android:minSdkVersion="10" />
    <application
        android:icon="@drawable/ic launcher"
        android.label="@string/app name" >
        <receiver android:name="MyReceiver" >
            <intent-filter>
                <action andfoid:name="com.example.Broadcast" >
                    </action>
            </intent-filter>
        </receiver>
    </application>
</manifest>
```

#### System Events

- □ Now whenever your Android device gets booted, it will be intercepted by BroadcastReceiver *MyReceiver* and implemented logic inside *onReceive()* will be executed.
- ☐ There are several system generated events defined as final static fields in the **Intent** class. The following table lists a few important system events.

# **System Events**

| Sr.No | Event Constant & Description                                                                                                    |
|-------|----------------------------------------------------------------------------------------------------|
| 1     | android.intent.action.BATTERY_CHANGED  Sticky broadcast containing the charging state, level, and other information about the battery. |
| 2     | android.intent.action.BATTERY_LOW Indicates low battery condition on the device.                                                       |
| 3     | android.intent.action.BATTERY_OKAY Indicates the battery is now okay after being low.                                                  |
| 4     | android.intent.action.BOOT_COMPLETED This is broadcast once, after the system has finished booting.                                    |
| 5     | android.intent.action.BUG_REPORT Show activity for reporting a bug.                                                                    |

# **System Events**

| Sr.No | Event Constant & Description                                                                                                    |
|-------|----------------------------------------------------------------------------------------------------|
| 6     | android.intent.action.CALL Perform a call to someone specified by the data.                                                           |
| 7     | android.intent.action.CALL_BUTTON  The user pressed the "call" button to go to the dialer or other appropriate UI for placing a call. |
| 8     | android.intent.action.DATE_CHANGED The date has changed.                                                                              |
| 9     | android.intent.action.REBOOT Have the device reboot.                                                                                  |

### **Broadcasting Custom Intents**

- ☐ If you want your application itself should generate and send custom intents then you will have to create and send those intents by using the *sendBroadcast()* method inside your activity class.
- ☐ If you use the *sendStickyBroadcast(Intent)* method, the Intent is **sticky**, meaning the *Intent* you are sending stays around after the broadcast is complete.

```
public void broadcastIntent(View view) {
   Intent intent = new Intent();
   intent.setAction("com.tutorialspoint.CUSTOM_INTENT");
   sendBroadcast(intent);
}
```

This intent *com.tutorialspoint.CUSTOM\_INTENT* can also be registered in similar way as we have regsitered system generated intent.

#### **EXAMPLE**

```
import android.app.Activity;
import android.content.Intent;
import android.os.Bundle;
import android.view.View;
public class MainActivity extends Activity {
   /** Called when the activity is first created. */
  @Override
   public void onCreate(Bundle savedInstanceState) {
      super.onCreate(savedInstanceState);
      setContentView(R.layout.activity main);
   // broadcast a custom intent.
   public void broadcastIntent(View view){
      Intent intent = new Intent();
      intent.setAction("com.tutorialspoint.CUSTOM INTENT"); sendBroadcast(intent);
```

### MyReceiver.java

```
public class MyReceiver extends BroadcastReceiver{
   @Override
   public void onReceive(Context context, Intent intent) {
        Toast.makeText(context, "Intent Detected.", Toast.LENGTH_LONG).show();
   }
}
```

### AndroidManifest.xml file

```
<?xml version="1.0" encoding="utf-8"?>
<manifest xmlns:android="http://schemas.android.com/apk/res/android"</pre>
   package="com.example.tutorialspoint7.myapplication">
   <application
      android:allowBackup="true"
     android:icon="@mipmap/ic_launcher"
     android:label="@string/app_name"
     android:supportsRtl="true"
     android:theme="@style/AppTheme">
     <activity android:name=".MainActivity">
         <intent-filter>
            <action android:name="android.intent.action.MAIN" />
            <category android:name="android.intent.category.LAUNCHER" />
         </intent-filter>
     </activity>
     <receiver android:name="MyReceiver">
         <intent-filter>
            <action android:name="com.tutorialspoint.CUSTOM INTENT">
            </action>
         </intent-filter>
     </receiver>
   </application>
</manifest>
```

#### res/layout/activity\_main.xml file

```
<RelativeLavout
   xmlns:android="http://schemas.android.com/apk/res/android"
   xmlns:tools="http://schemas.android.com/tools"
   android:layout_width="match_parent"
   android:layout_height="match_parent"
   android:paddingLeft="@dimen/activity horizontal margin"
   android:paddingRight="@dimen/activity_horizontal margin"
   android:paddingTop="@dimen/activity_vertical_margin"
   android:paddingBottom="@dimen/activity_vertical_margin"
   tools:context=".MainActivity">
   <TextView
      android:id="@+id/textView1"
      android:layout_width="wrap_content"
      android:layout height="wrap content"
      android:text="Example of Broadcast"
      android:layout alignParentTop="true"
      android:layout centerHorizontal="true"
      android:textSize="30dp" />
   <TextView
      android:id="@+id/textView2"
      android:layout width="wrap content"
      android:layout height="wrap content"
      android:text="Tutorials point "
      android:textColor="#ff87ff09"
      android:textSize="30dp"
      android:layout above="@+id/imageButton"
      android:layout centerHorizontal="true"
      android:layout marginBottom="40dp" />
   <ImageButton</pre>
      android:layout width="wrap content"
      android:layout_height="wrap_content"
      android:id="@+id/imageButton"
      android:src="@drawable/abc"
      android:layout centerVertical="true"
      android:layout_centerHorizontal="true" />
```

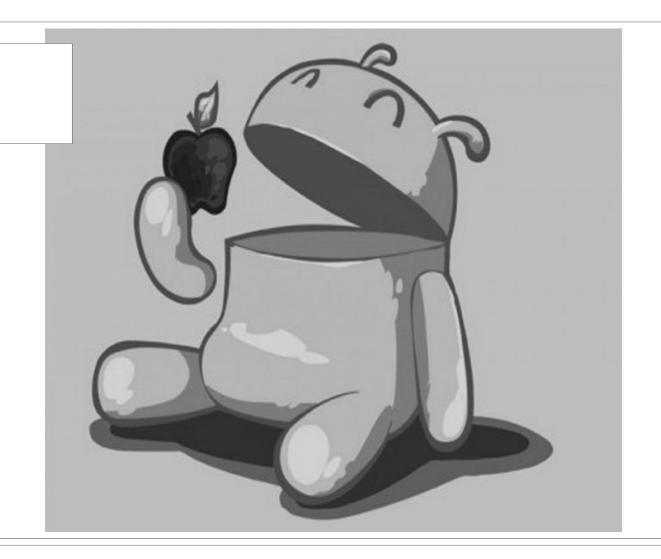

Questions?